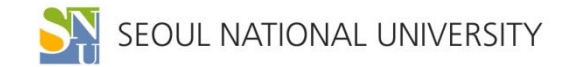

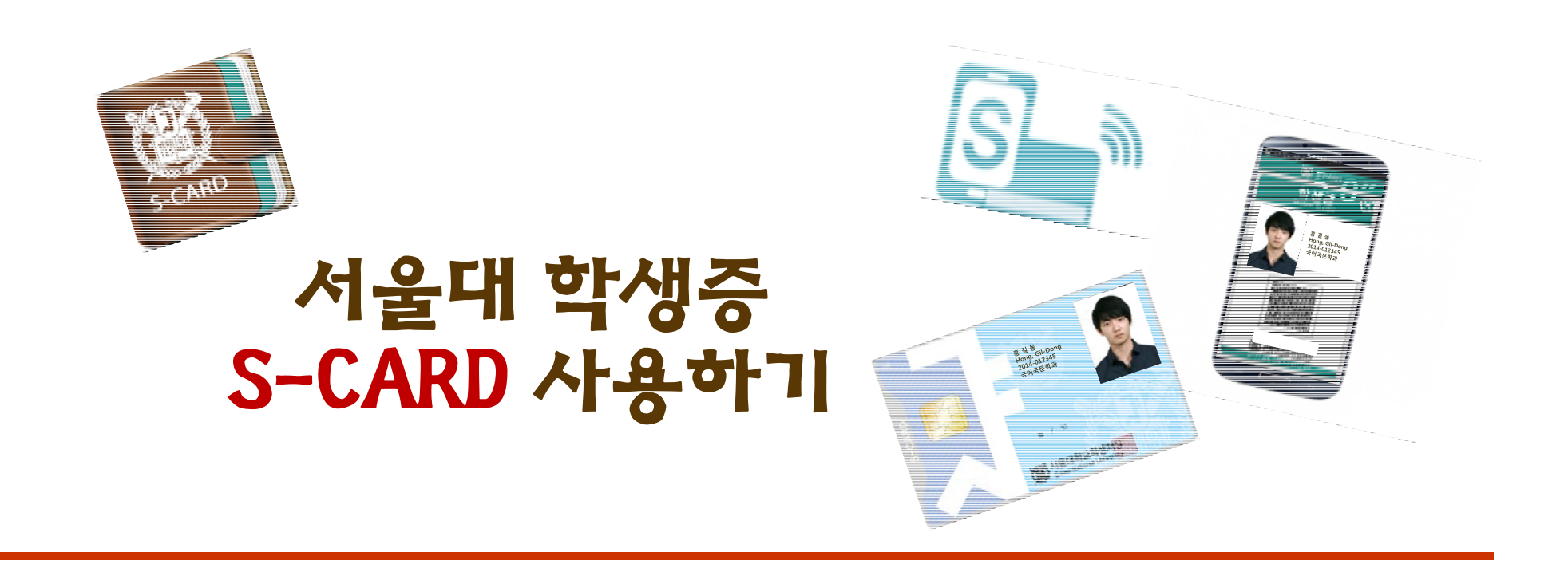

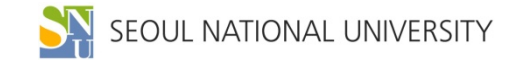

**S-CARD란? S-CARD 발급받기 S-CARD 분실 등록 S-CARD 기기변경 신청 모바일 S-CARD 발급받기 모바일 S-CARD 주요 서비스**

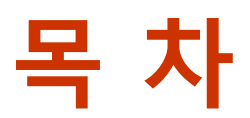

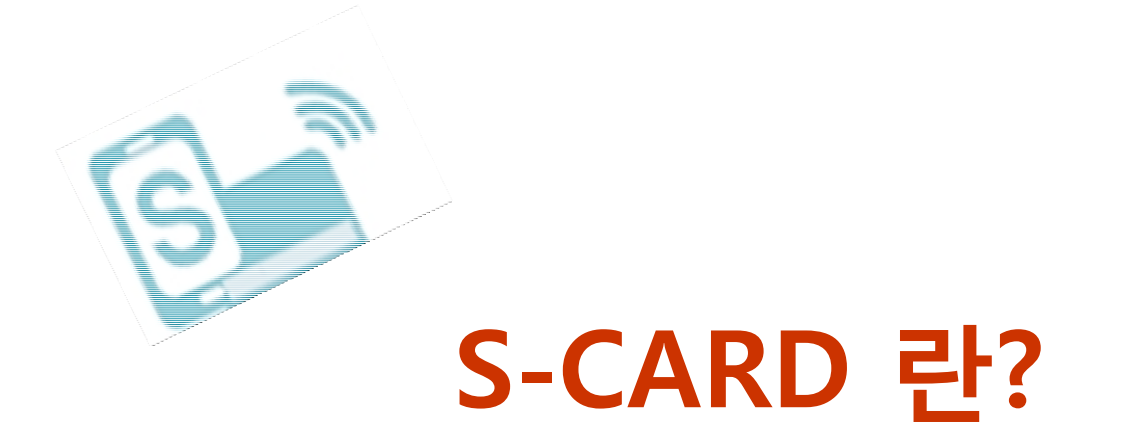

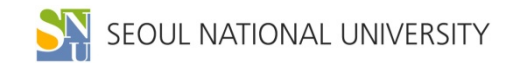

#### **S-CARD 란?**

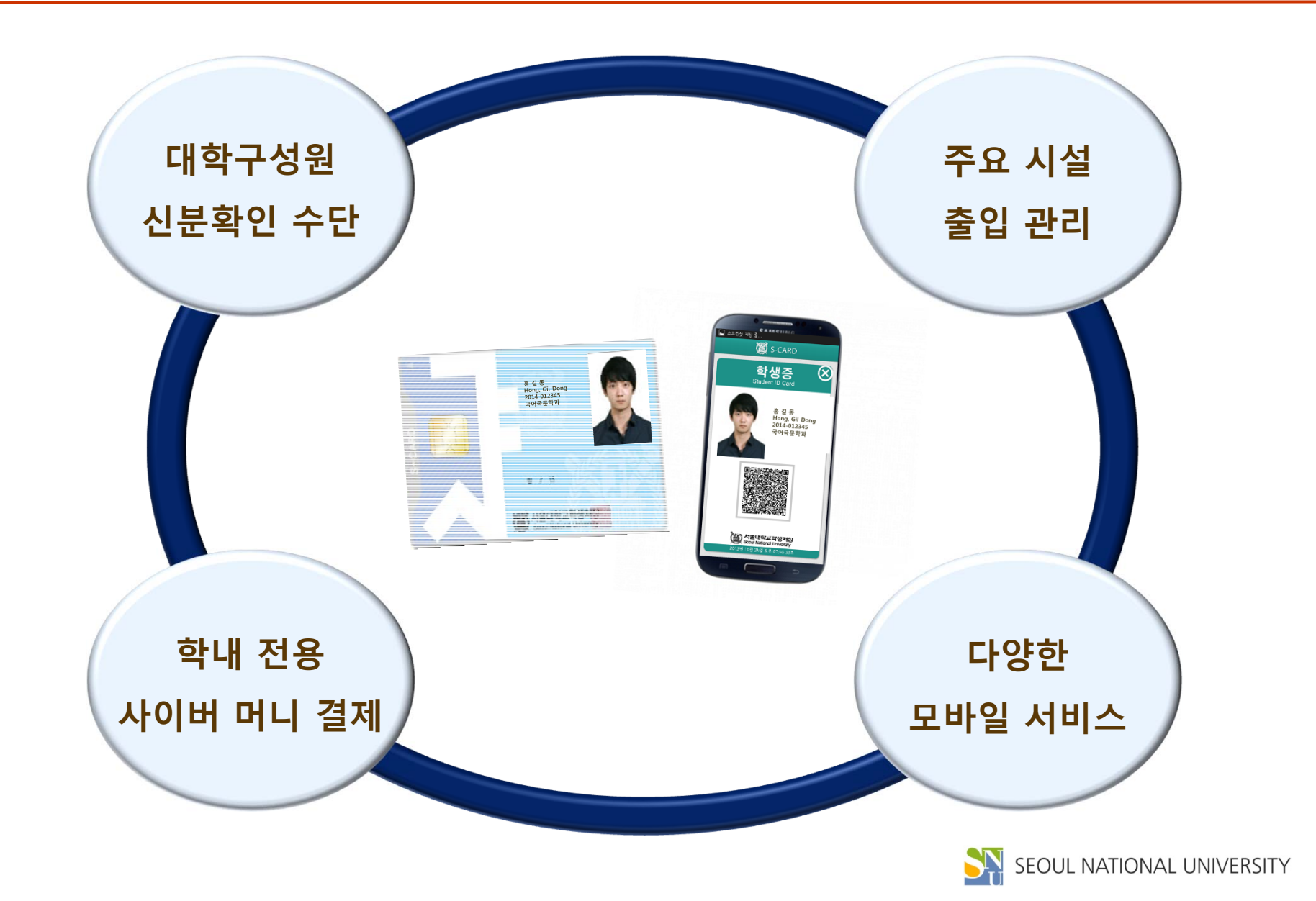

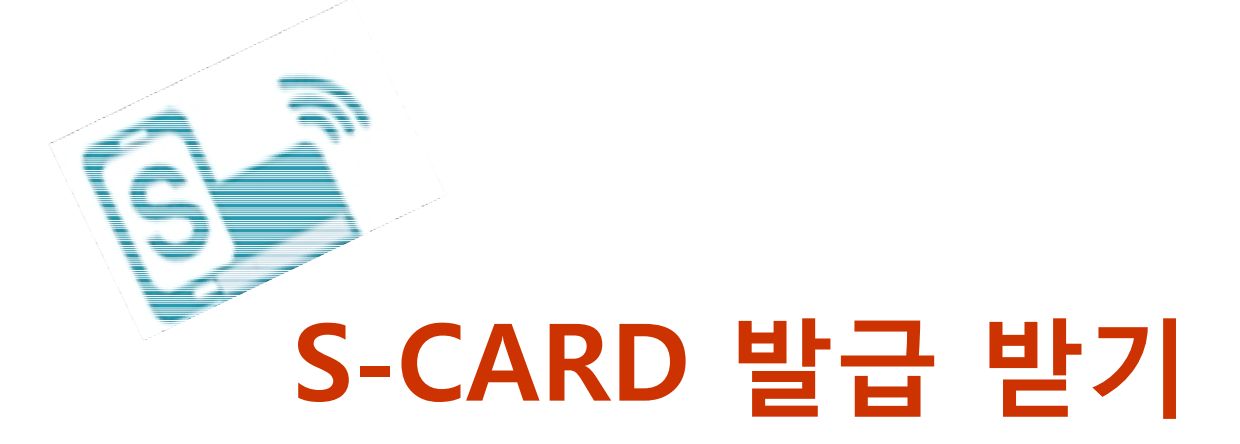

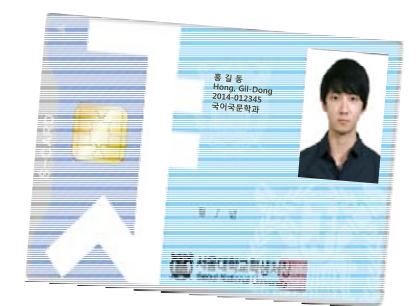

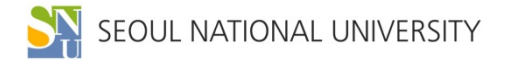

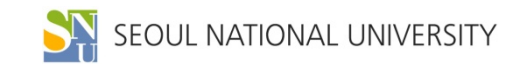

- **- 사용등록을 해야 S-CARD 서비스 이용 가능**
- **- 방법: S-CARD 홈페이지(http://s-card.snu.ac.kr) 또는 모바일 S-CARD 앱 → 사용 등록**

- 
- 

#### **| 사용 등록**

- 
- **- 교내 NH농협은행 지점 안내 1. 서울대지점 본점 → 109동, 02-840-8714~5 2. 경영대 출장소 → 58동, 02-889-9364~5 3. 농생대 출장소 → 200동, 02-880-4937~8 4. 공대지점 → 39동, 02-880-5530 5. 신공학관출장소 → 301동, 02-880-1934~5 - 방문시 신분증 지참 - 사진 변경 원할 경우, 증명사진 1부 지참 혹은 student@snu.ac.kr로 E-mail 송부 (메일 내용에 소속, 학번, 이름, 연락처 기재)**

#### **교내 NH농협은행 방문**

#### **| 신청 방법**

- 
- **| 신청기간 : 2016. 9. 1.(목) 입학일 부터**

### **S-CARD 발급받기**

**학생지원센터(67동 201호) 방문**

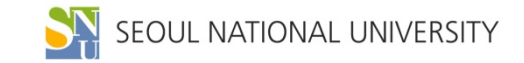

**S-CARD 재발급 및 반납**

**※ S-CARD(금융카드)에 기재된 카드 유효기간은 금융기능 사용 가능기간으로 ID 사용 기간과는 무관**

**- 카드 훼손으로 인한 재발급 시 훼손된 카드를 학생지원센터에 반드시 반납**

**- S-CARD 효력이 상실되었을 경우(졸업, 수료, 퇴학, 제명, 제적 등) 소속 대학 또는 학생지원센터에 반드시 반납해야 함**

**| S-CARD 반납**

**카드 분실 재발급 : 1,000원**

**카드 훼손 재발급 : 무료 (훼손된 카드 반납 시)**

**- 재발급 비용**

**교내 NH농협은행 지점에서 재발급 신청 → 학생지원센터(67동 201호) 방문**

**| S-CARD 재발급**

**- 재발급 신청 절차**

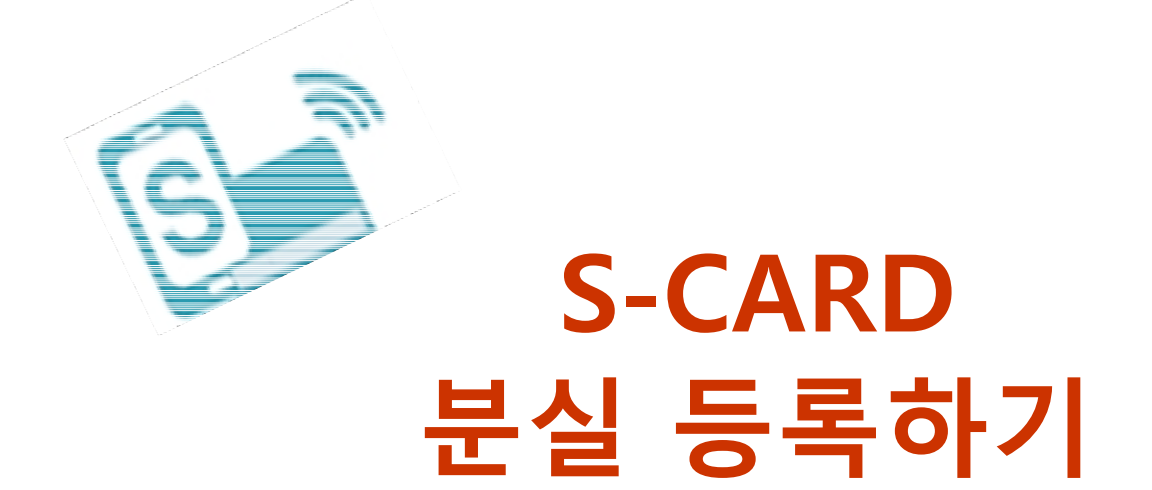

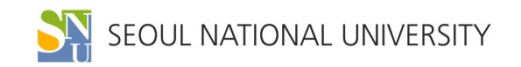

## **S-CARD 분실 등록**

**| S-CARD 분실 등록**

- **- S-CARD 분실 시 학교 및 NH농협은행에 즉시 분실 등록을 해야 함**
- **- 학교: ID 기능 정지를 위함**
	- **S-CARD 홈페이지 또는 모바일 앱을 통해 분실 등록**
- **- 농협: 금융기능 정지를 위함**
	- **NH농협 콜센터 ☎ 1588-2100, 1588-4515**
- -
- 

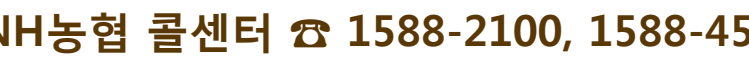

- **| S-CARD 분실 등록 방법**
	- **- S-CARD 홈페이지 → S-CARD → 분실등록**
	- **- S-CARD 모바일 앱 → 메뉴 → S-CARD → 분실등록**

**★ 분실 시 반드시 학교와 NH농협은행 양쪽 모두에 분실 신고를 해야 함**

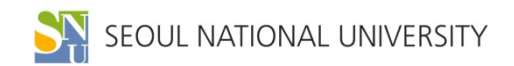

## **S-CARD 분실 등록 방법(홈페이지)**

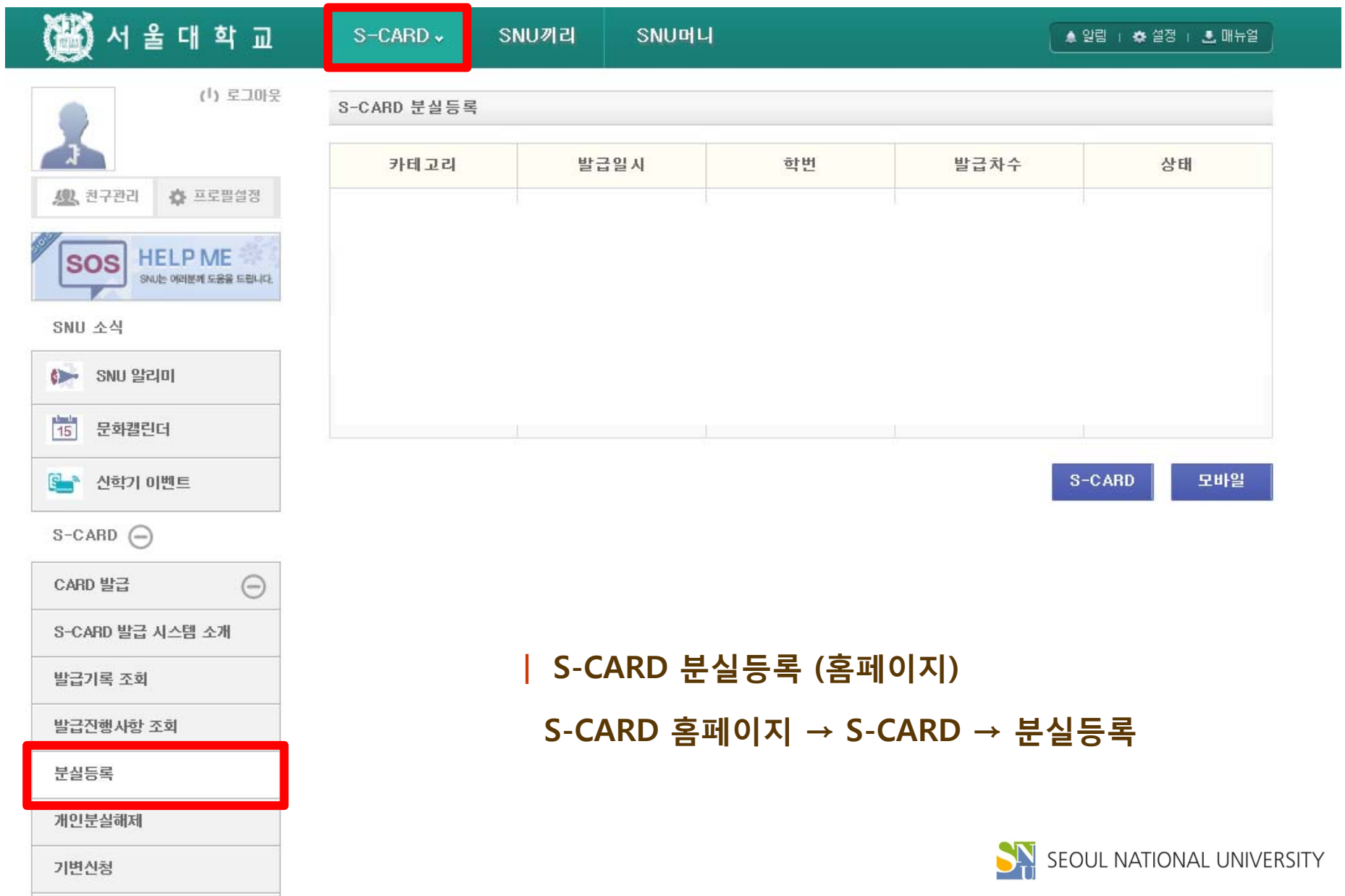

## **S-CARD 분실 등록 방법(모바일)**

**S-CARD 모바일 앱 → 메뉴 → S-CARD → 분실등록**

**| S-CARD 분실등록 (모바일)**

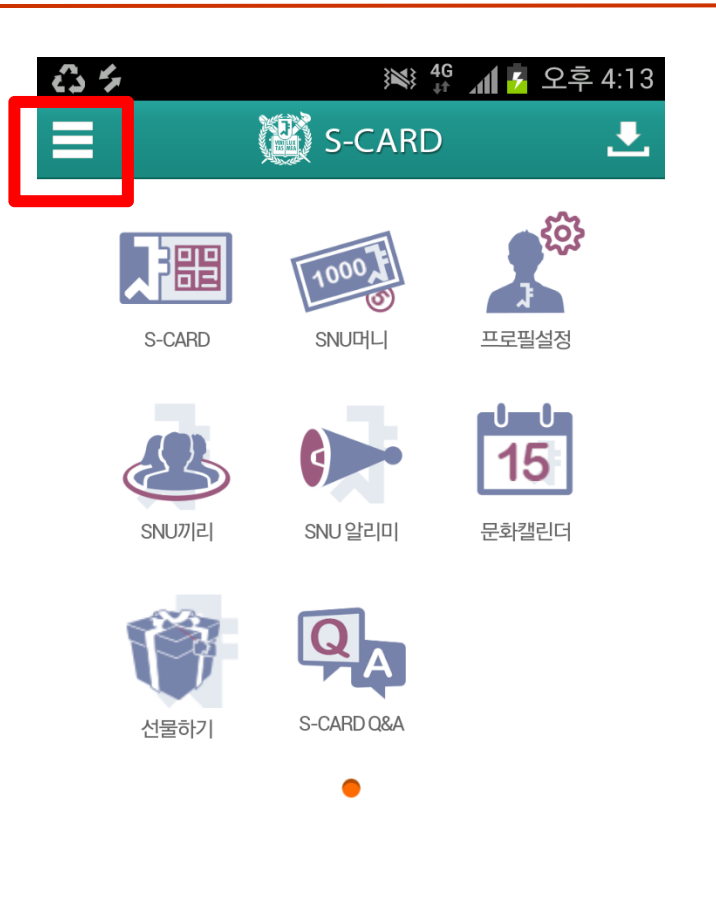

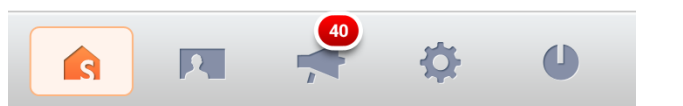

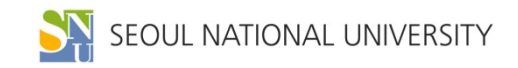

# **S-CARD** 기기변경 신청하기  $\begin{picture}(180,10) \put(0,0){\line(1,0){10}} \put(10,0){\line(1,0){10}} \put(10,0){\line(1,0){10}} \put(10,0){\line(1,0){10}} \put(10,0){\line(1,0){10}} \put(10,0){\line(1,0){10}} \put(10,0){\line(1,0){10}} \put(10,0){\line(1,0){10}} \put(10,0){\line(1,0){10}} \put(10,0){\line(1,0){10}} \put(10,0){\line(1,0){10}} \put(10,0){\line($

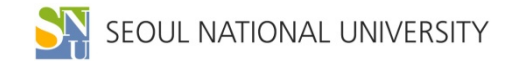

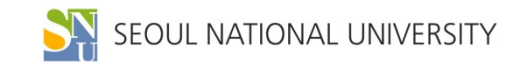

#### **모바일 S-CARD 앱 서비스 사용 가능**

**| S-CARD 기기변경 신청**

**★ 기종 변경 시, 홈페이지에서 기기변경 신청을 먼저 한 후 모바일 앱을 다운 받아야**

**※ 기변신청 전 반드시 "모바일 S-CARD 분실 등록"을 해야 함**

**- 신청 방법: S-CARD 홈페이지 또는 모바일 S-CARD 앱에서 신청**

- **- 기존 핸드폰 분실 시 습득자가 S-CARD를 함부로 사용하지 못하도록 하기 위함**
- **- 핸드폰 기종을 변경한 경우, 반드시 S-CARD 기기변경 신청을 해야 함**
- 

## **S-CARD 기기변경 신청**

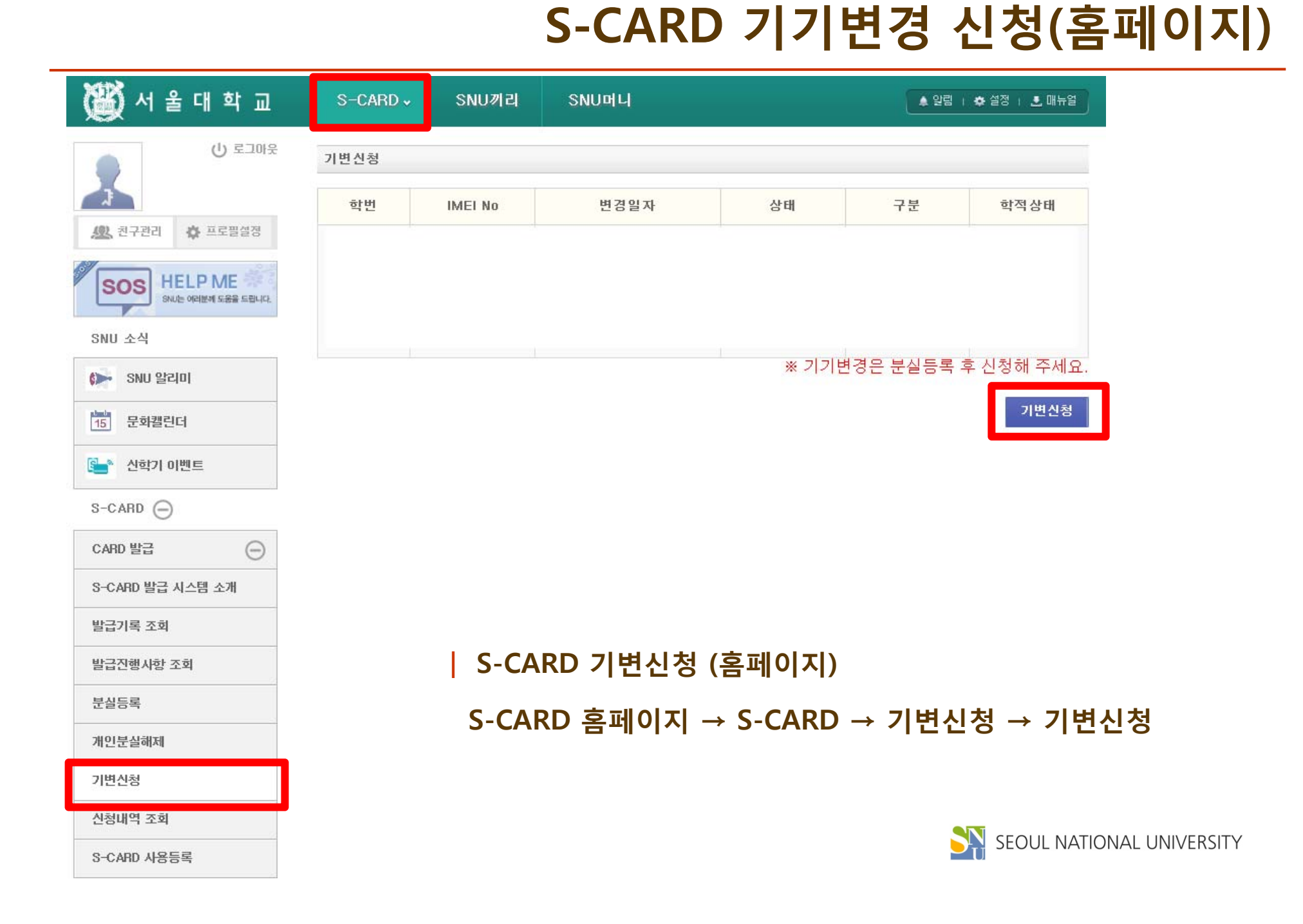

## **S-CARD 기기변경 신청(모바일)**

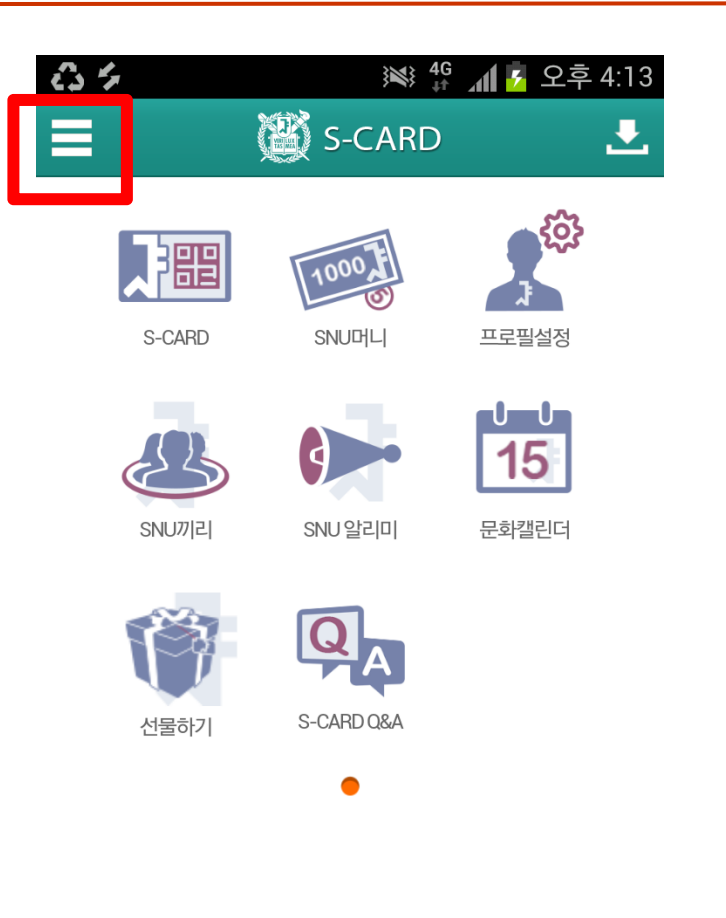

**| S-CARD 기변신청 (모바일)**

**S-CARD 모바일 앱 → 메뉴 → S-CARD → 기변신청**

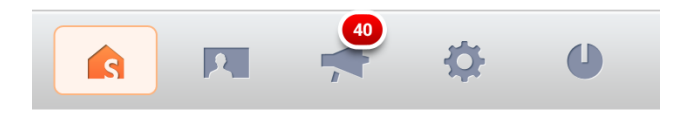

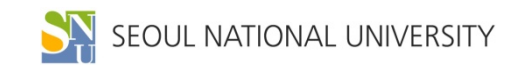

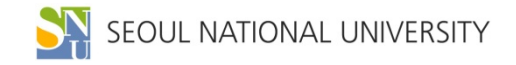

 $\mathcal{L}_{\mathcal{M}_{\mathcal{M}_{\mathcal{M}_{\mathcal{M}}}}}$ 

# **모바일 S-CARD 발급받기**

## **S-CARD 앱 설치하기**

#### **| 플레이 스토어(안드로이드 폰)/ 앱 스토어(아이폰)에서 'S-CARD' 검색하여 설치**

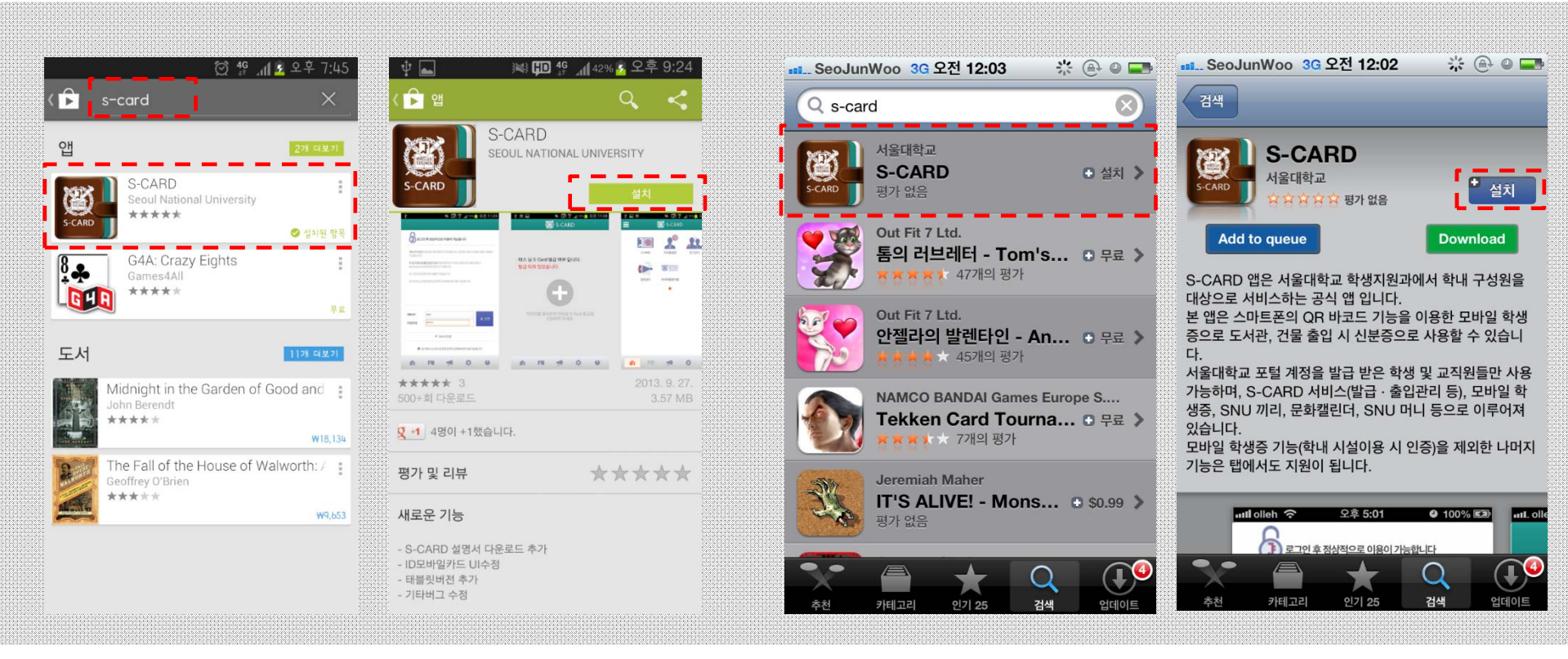

**[플레이 스토어] [앱 스토어]**

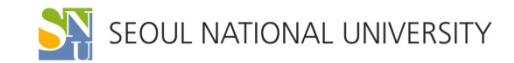

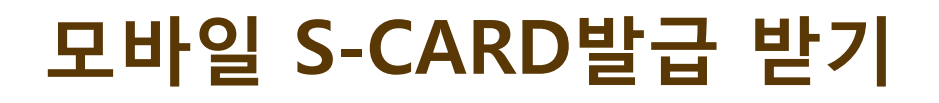

#### **| 마이스누(mySNU) ID, PW로 로그인하여 모바일 S-CARD 발급**

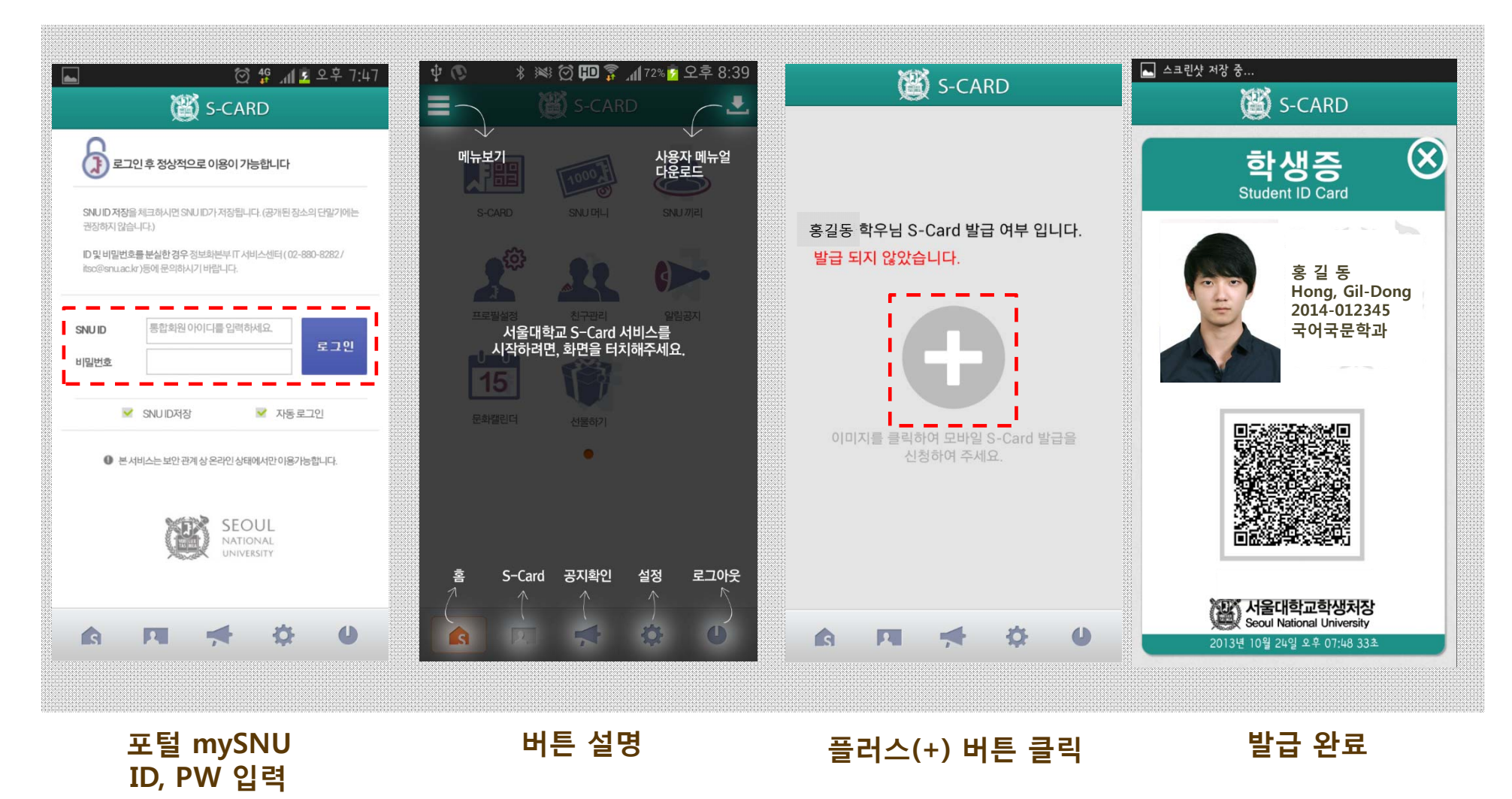

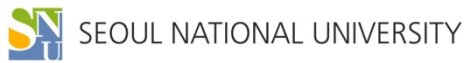

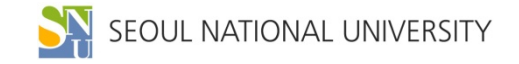

 $\mathcal{L}_{\mathcal{M}_{\mathcal{M}_{\mathcal{M}_{\mathcal{M}_{\mathcal{M}_{\mathcal{M}_{\mathcal{M}_{\mathcal{M}_{\mathcal{M}}}}}}}}$ 

# **모바일 S-CARD 주요 서비스 안내**

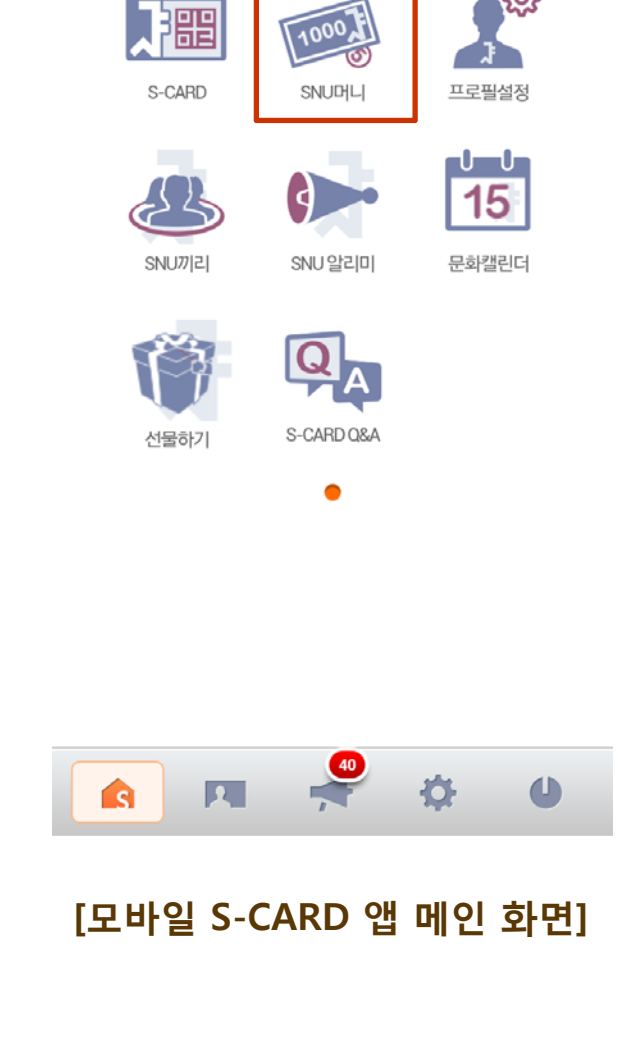

S-CARD

※ 4G 4 5 오후 4:13

ද්ද්

乤

 $\mathbb{C}$ 

 $\equiv$ 

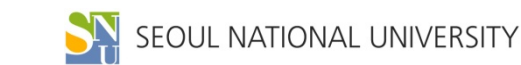

**잔액 확인 가능**

- **- S-CARD 홈페이지 또는 모바일 앱에서 충전내역 및**
- **- SNU 머니 충전용 가상계좌에 입금시 자동으로 충전**
- **- S-CARD 홈페이지에서 "SNU머니 약관" 동의시,**

**| SNU 머니 충전**

- **- 정보화본부 노트북 대여료**
- **- 교내 복사, 프린트 등**
- **- 도서관 연체료**
- **- 구내식당, 매점, 문구점 및 기념품점**

**충전용 가상계좌(NH농협) 부여**

**| 주요 사용처**

**| SNU 머니 : 학내 전용 사이버 머니(선불 충전방식)**

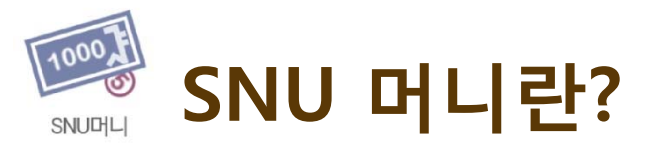

## **SNU 머니 환불방법(홈페이지)**

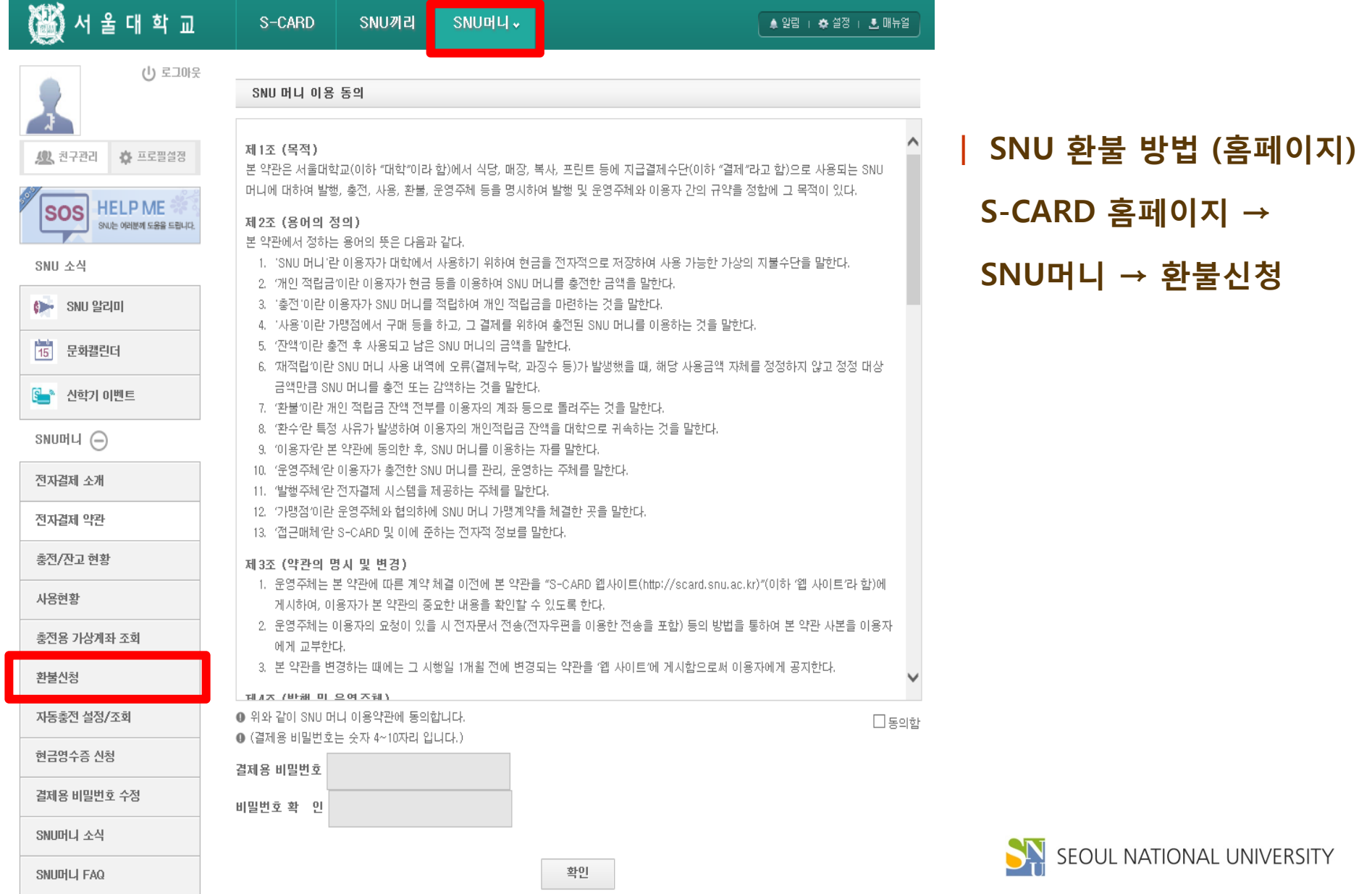

## **SNU 머니 환불방법(모바일)**

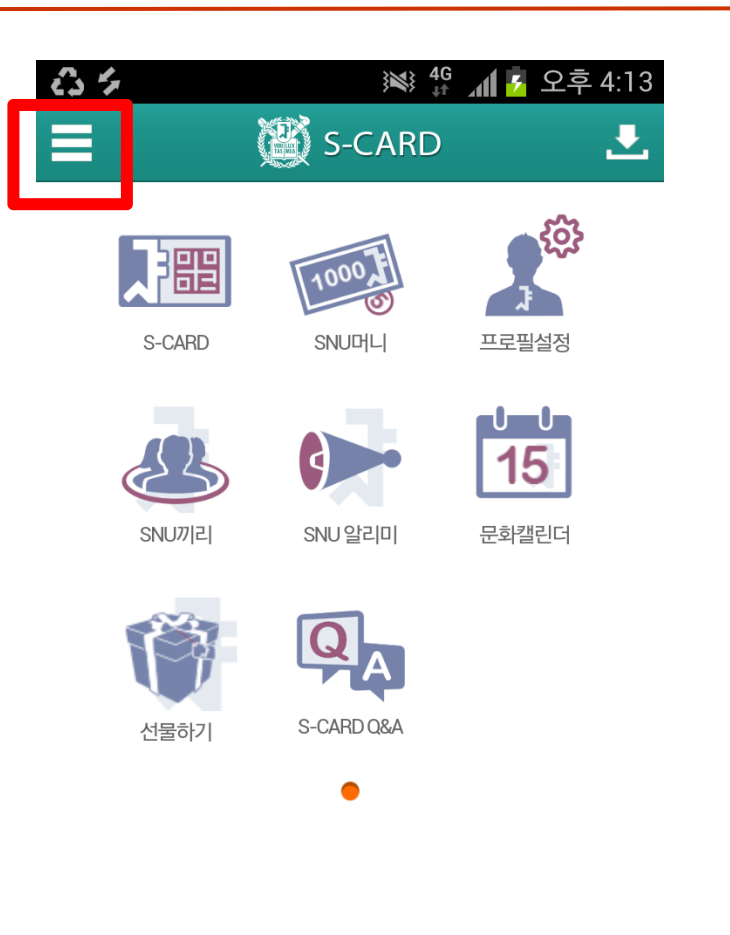

**| SNU 환불 방법 (모바일)**

**S-CARD 모바일 앱 → 메뉴 → SNU머니 → 환불신청**

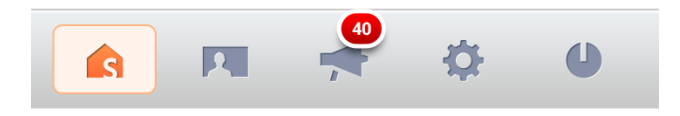

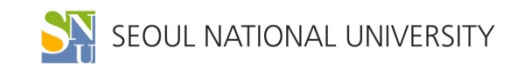

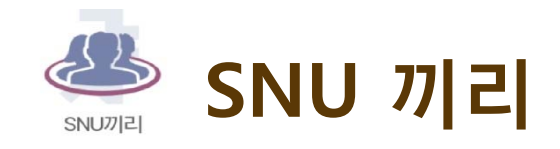

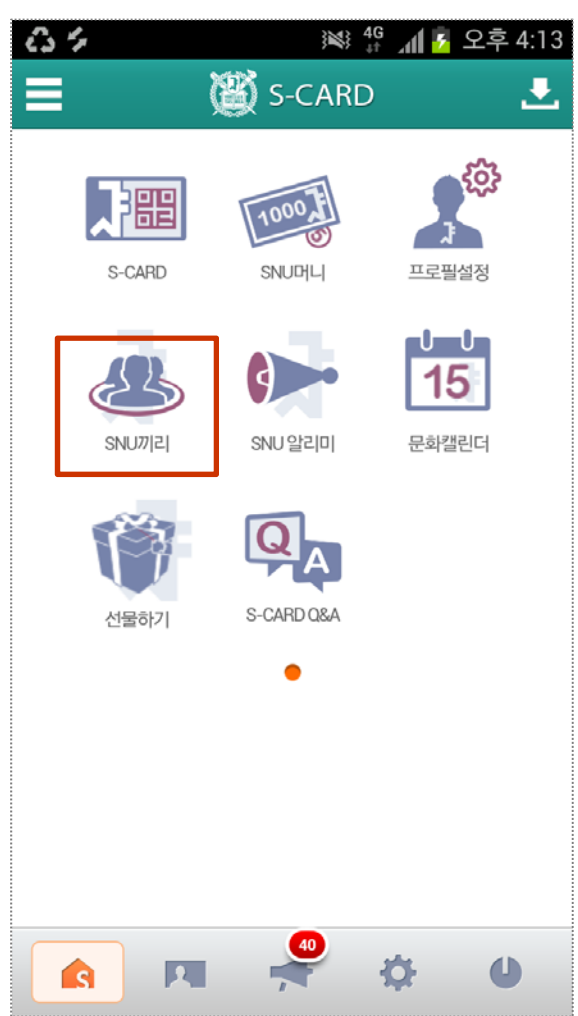

**| SNU 끼리 : 학내 전용 SNS 커뮤니티 서비스**

**| 주요 기능**

- **- 끼리Talk : 학과(부) 단위 모바일 메신저**
- **- 우리끼리 지식 : 다양한 지식 정보 공유**

**- 설문조사 기능 등**

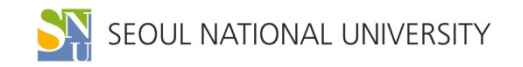

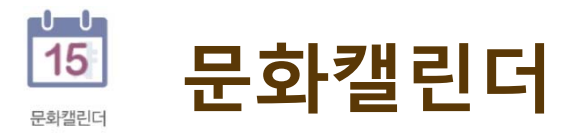

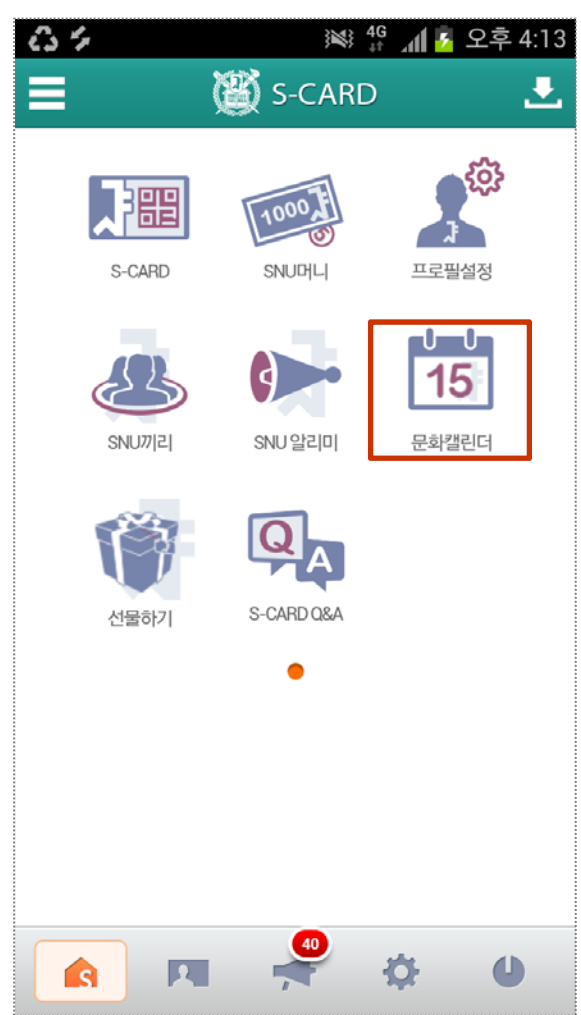

**| 문화캘린더 : 학내 문화 · 예술 및 학술행사 알림**

**| 주요 기능**

- **- 포스터형, 목록형, 캘린더형 문화행사 안내**
- **- 행사 내용 상세 검색**
- **- 위치 검색 서비스 등**

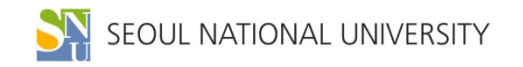

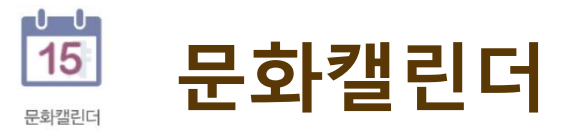

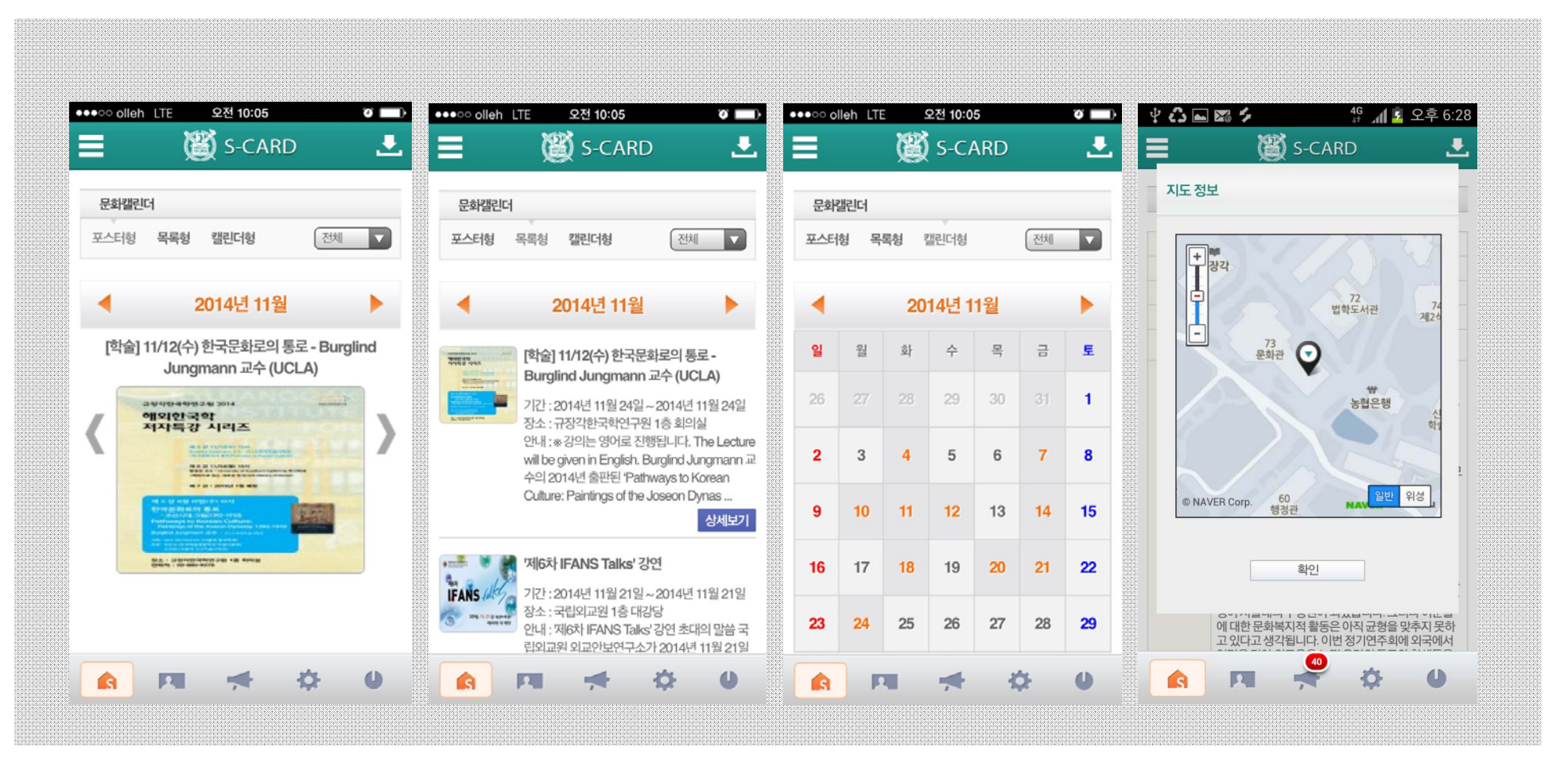

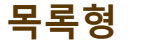

#### **포스터형 목록형 캘린더형 위치검색**

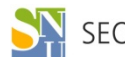

SEQUE NATIONAL UNIVERSITY

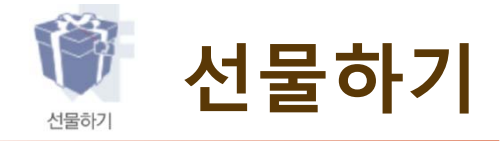

#### **| 선물하기 : 식권, 교내 매점 상품 등을 모바일 쿠폰으로 선물하는 기능**

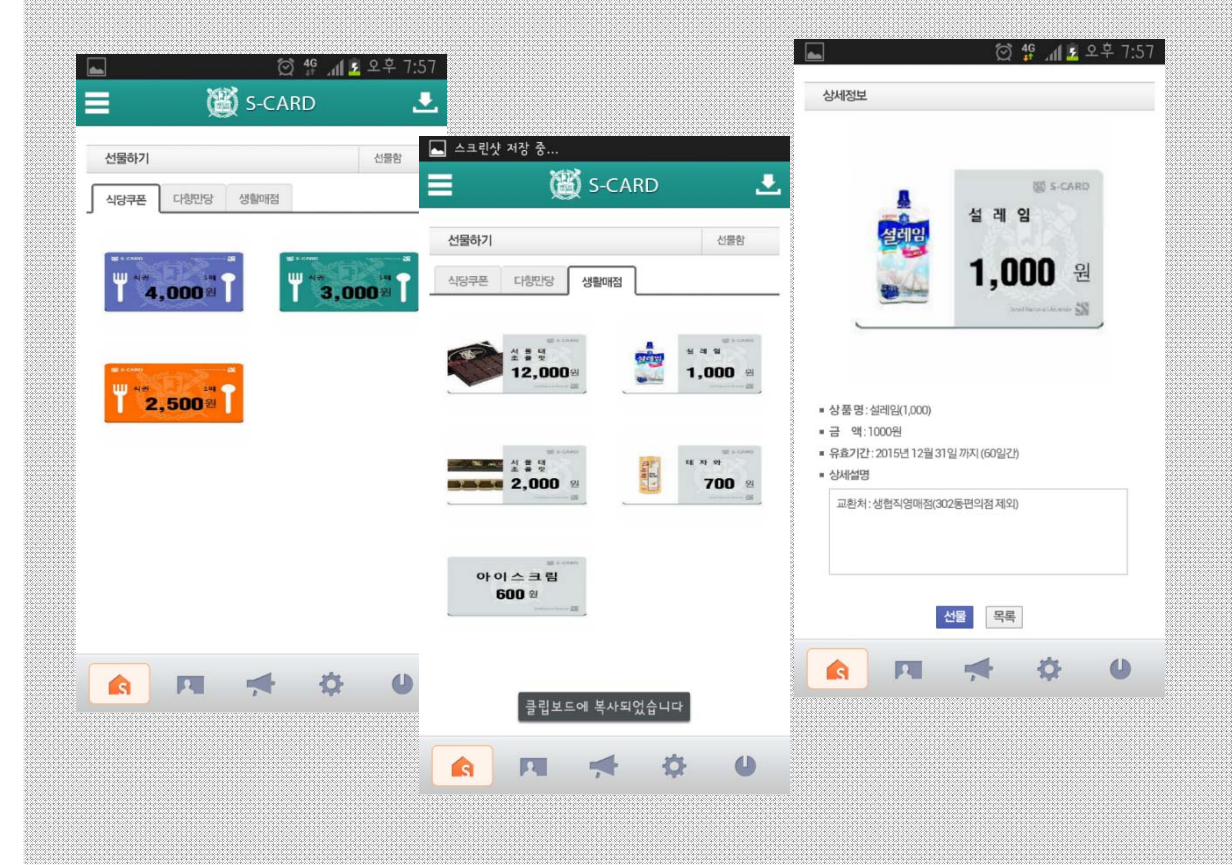

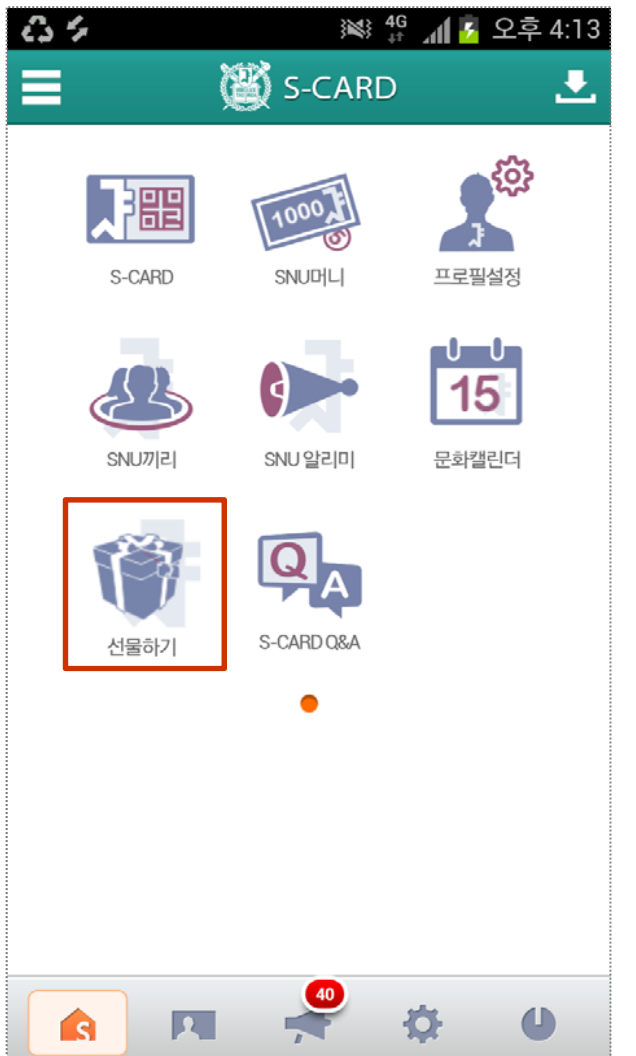

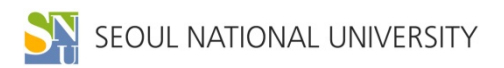

# 감사함니다!

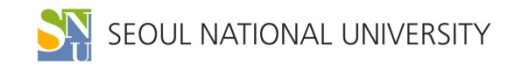